# MCC - MEAL CRITERION CALCULATION - START GUIDE

### **MCC CURRENT VERSION:** 1.10.8584.18903 || **START GUIDE UPDATE:** 2023-07-03

### **DOWNLOAD MCC** <https://www.nutritionmodels.com/mcc.html>

### **REQUIREMENTS**

- R Software
	- <https://cran.r-project.org/mirrors.html>
	- Download R software for Windows:
		- <https://cran.microsoft.com/>
		- install R for the first time
- Microsoft .NET Framework 4 (Web Installer)
	- <https://www.microsoft.com/en-us/download/details.aspx?displaylang=en&id=17851>

### **MCC GENERAL INFO**

- It works with most PC-compatible computers that have Microsoft Windows 7 or later, 32 or 64-bits
- The MCC software is programmed with Microsoft Visual Studio 2010 using Visual Basic and .NET 4.0 framework
- It uses R scripting v. 2.0 or later to perform calculations

### **INSTALL MCC**

- The latest script files for MCC can be downloaded from <https://www.nutritionmodels.com/mcc.html>
	- Use of the latest script version: Version 1.8.1 (July 3, 2023)
	- Download the latest MCC Script; it will be a ZIP file ("mcc\_1-8-1.zip")
		- This ZIP file has the ZZZ and ZZX scripts: "mcc v1.8.1.ZZZ" and "mcc v1.8.1.ZZX"
	- UNZIP (extract) THE ZIP FILE containing the MCC script 1.8.1
		- Rename the ZZZ script "mcc v1.8.1.ZZZ " to "mcc.zzz"
		- Rename the ZZX script "mcc v1.8.1.ZZX" to "mcc.zzx"
		- Copy the mcc.zzz and mcc.zzx files to "[User Name]\Documents\TAMU\MCC Files" • Replace the old ones
	- Only the mcc.zzz or mcc.zzx script files will be used by the MCC software
		- You can keep other versions in the same folder (you will have different file names)
- Once the MCC is installed, you are able to run it 10 times before it must be purchased and registered.
- Register by submitting the registration number on the Purchase Page.

### **DEVELOPERS**

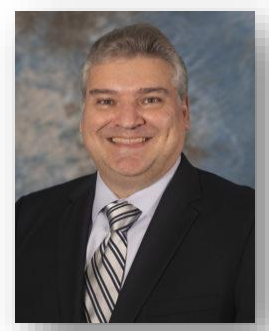

Dr. Luis O. Tedeschi Professor Texas A&M University Department of Animal Science 230 Kleberg Center 2471 TAMU College Station, TX 77843-2471, US

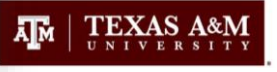

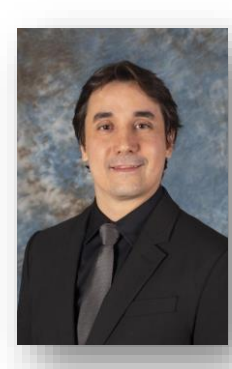

Egleu D. M. Mendes, M.Sc. Graduate Research Assistant Ph.D. Student at Texas A&M University Department of Animal Science 232 Kleberg Center 2471 TAMU College Station, TX 77843-2471, US

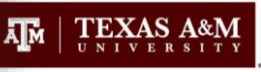

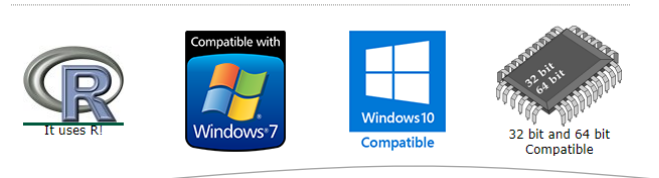

Download

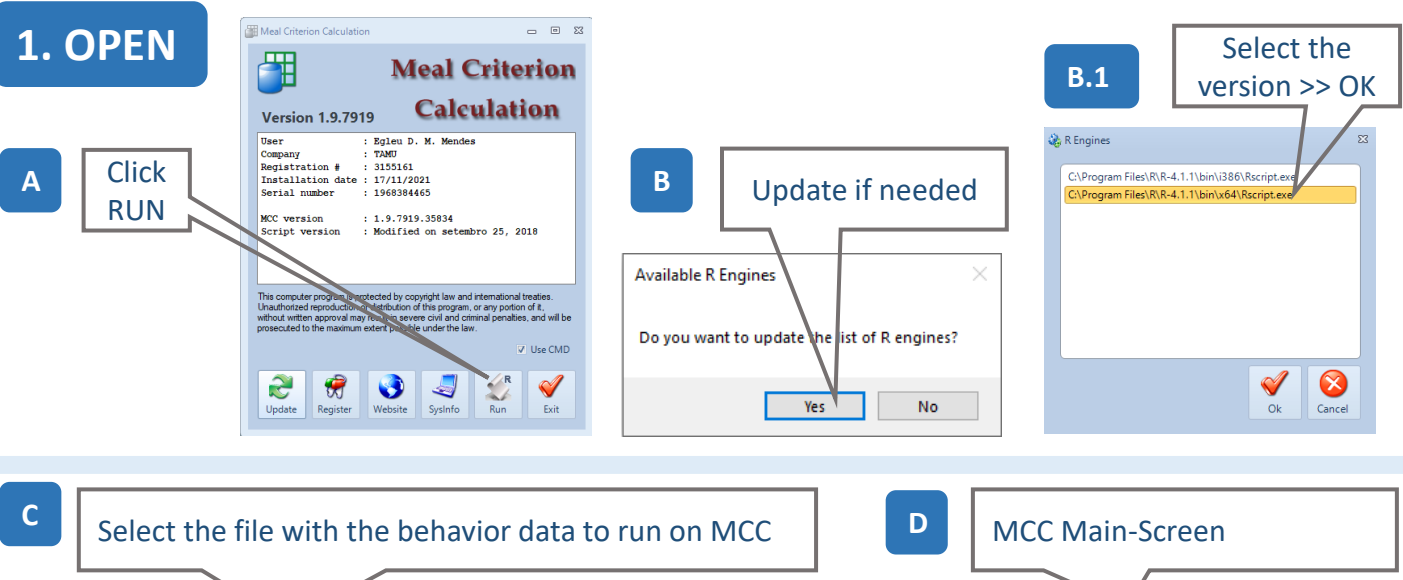

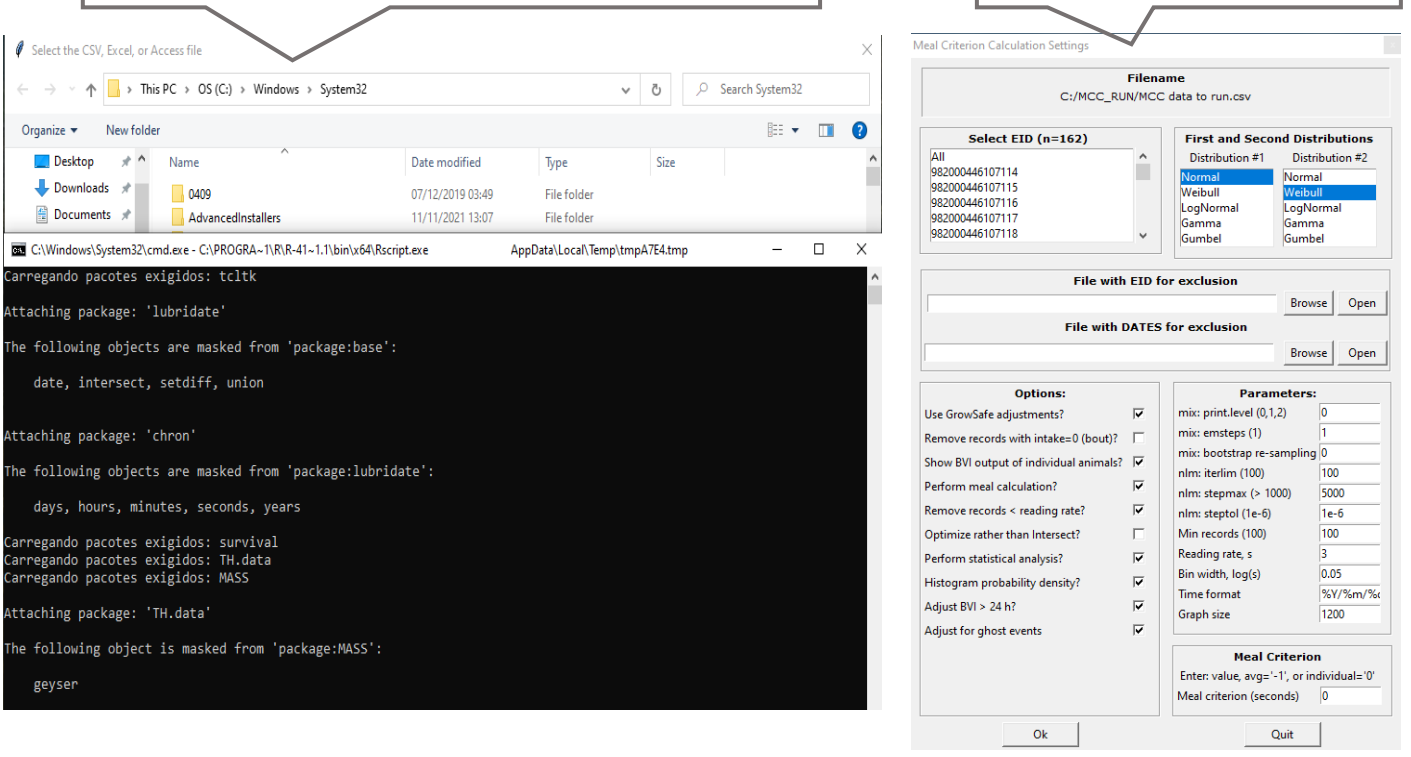

### **C.1 - COMMENTS**

- MCC will create a folder ("Output") in the file location from the selected MCC data to run
- All output data, graphs, etc., will be in this Output folder

### **C.2 - FILE**

- **FILES FORMAT MUST BE:** 
	- Access; Excel; or CSV
	- Make sure the file has the right header
	- **THE CSV MUST BE SEPARATE BY A COMMA (NOT A SEMICOLON)**
	- **DATE/TIME MUST BE SET AS: YYYY-MM-DD HH:MM:SS**

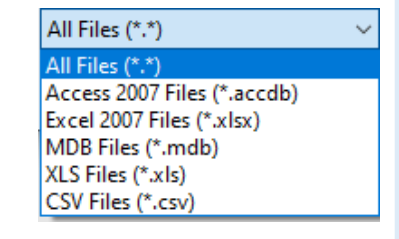

# **2. RUN**

Select All or animal by animal

----------

### B

- Select the 1<sup>st</sup> and 2<sup>nd</sup> Distributions
- Recommendation
	- NORMAL WEIBULL
	- Bailey, J. C., L. O. [Tedeschi,](https://academic.oup.com/jas/article-abstract/90/8/2750/4702504?redirectedFrom=fulltext) E. D. M. Mendes, J. E. Sawyer, and G. E. Carstens. 2012. Evaluation of bimodal [distribution](https://academic.oup.com/jas/article-abstract/90/8/2750/4702504?redirectedFrom=fulltext) models to [determine](https://academic.oup.com/jas/article-abstract/90/8/2750/4702504?redirectedFrom=fulltext) meal criterion in heifers fed a high-grain diet.

### ---------- **C**

- Select the file with EID and DATES for exclusion
- ----------

### **D**

- Use GrowSafe adjustments:
- adjustments for overlaps
- Remove records with intake=0 (bout)?
- If intake=0, remove the data
- Show BVI output of individuals animals? - Show Bunk Visit Intervals (BVI)
- Perform meal calculation?
- Remove records < reading rate?
- Remove records when the duration of the feeding event <"Reading rate, s"
- Optimize rather than Intersect?
- Meal criterion value will be based on optimization rather than the intersection of the distributions
- Perform statistical analysis
- Histogram probability density?
- Adjust BVI > 24h
- adjust for BVI when start at one day and end at the next day (BVI close to midnight)
- Adjust for ghost events

### ----------

- **E** • mix: print.level(01,2,)
- mix: emsteps(1)
- mix: boostrap re-sampling
- nlm: iterlim(100)
- nlm: stepmax(>1000)
- nlm: steptol (1e-6)

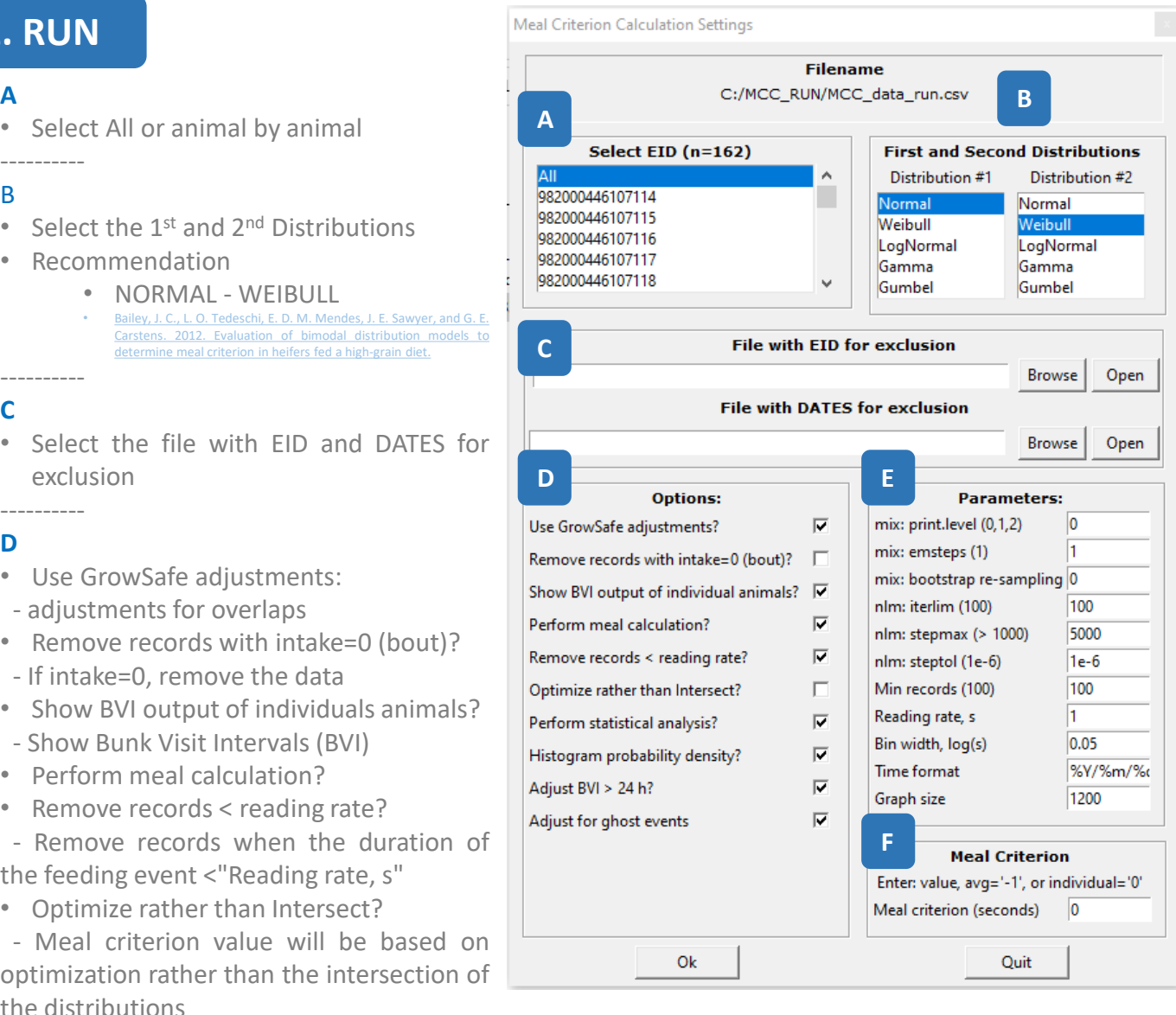

### **E (continue)**

- Min records (100)
- Animal minimum records to run MCC
- Reading rate, s **(CHECK YOUR SYSTEM)**
- System EID reading rate in seconds (latest systems use 1 second; EID read/second)
- Bin width, log(s)
- Time format
- Graph Size

---------- **F**

- Meal Criterion (MC) calculation
	- -1 = MC by average of all animals; meal data will be based on the average
		- (it is  $" -1"$ , minus 1)
	- 0 = MC based on individual MC; meal data will be based on individual MC

## **3. OUTPUT - FILES**

- bvi\_ghost1\_day.csv
- bvi ghost1 scales.csv
- bvi ghost2 day.csv
- bvi ghost2 scales.csv
- bvi\_nodays\_day.csv
- bvi\_nodays\_scales.csv
- out all bvi.csv
- output bvi.csv
- output bvi2.csv
- output\_meal.csv
- bvi Ghost1 p1.png (p1, p2, p3)
- bvi ghost2  $p1.png (p1, p2, p3)$
- BVI\_HIST.png
- bvi\_nodays\_p1.png (p1, p2, p3)
- Histogram\_xxxx.png (x = animal EID)
- Histogram\_All.png
- Intersect 999999999.png
- Intersect\_xxxx.png (x = animal EID)
- MixPlot  $xxxx.py (x = animal EID)$
- MixPlot All.png
- Output\_xxxx.txt  $(x = \text{animal EID})$
- Output\_All.txt
- Output\_meal.txt
- stats\_bvi.txt

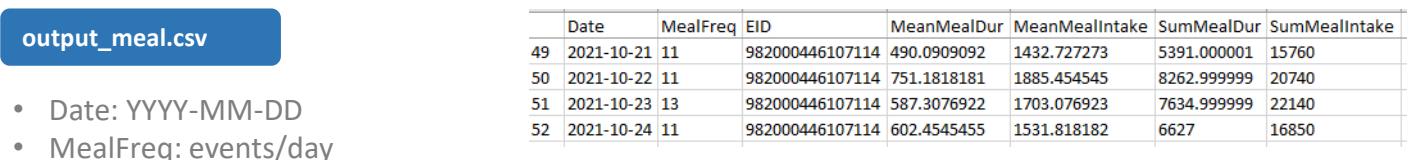

- MeanMealDur: mean meal duration in seconds
- MeanMealIntake: mean meal intake in grams
- SumMealDur: sum of meal duration in seconds
- SumMealIntake: sum of meal intake in grams
- COMMENTS: The data is based on the settings from Meal Criterion (MC) calculation
	- $\bullet$  -1 = meal data based on average MC of all animals; 0 = meal data based on individual MC

### **output\_bvi.csv**

- dist1-dist2: distribution 1 and distribution 2 used for analysis
- p
- mu1
- $• 1$
- mu2
- Intersect: use to calculate the Meal criterion for each animal (MC in seconds = 10 ^ Intersect)
- AIC: Akaike information criterion (AIC); evaluate how well the model fits the data
- Best Dist
- Least AIC
- Least Intersect

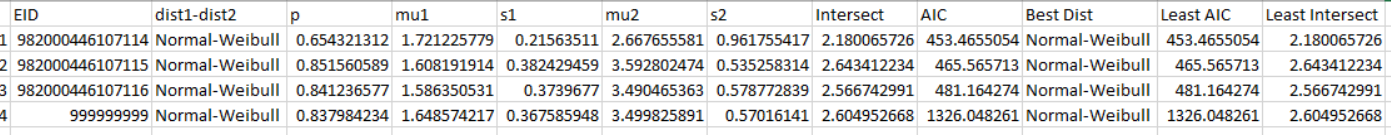

### **MixPlot\_All.png**

- MC (Meal Criterion) for the average of all animals
- **Intersect** 
	- LOG10 of BVI (bunk visit interval)
		- The result in seconds =  $10^{\text{A}}$ intersect (e.g.:  $10^{\text{A}}2.7546$  = 568.33 sec = 9.47 minutes)
	- $\bullet$  1<sup>st</sup> distribution = short BVI
	- 2<sup>nd</sup> distribution = long BVI
- More information about this data is on: "Histogram All.png", and "Output All.txt":
- Each animal will have its own MixPlot\_xxx graph (e.g.: "MixPlot\_982000446107412.png"), Histogram\_xxx.png and Output\_xxx.txt

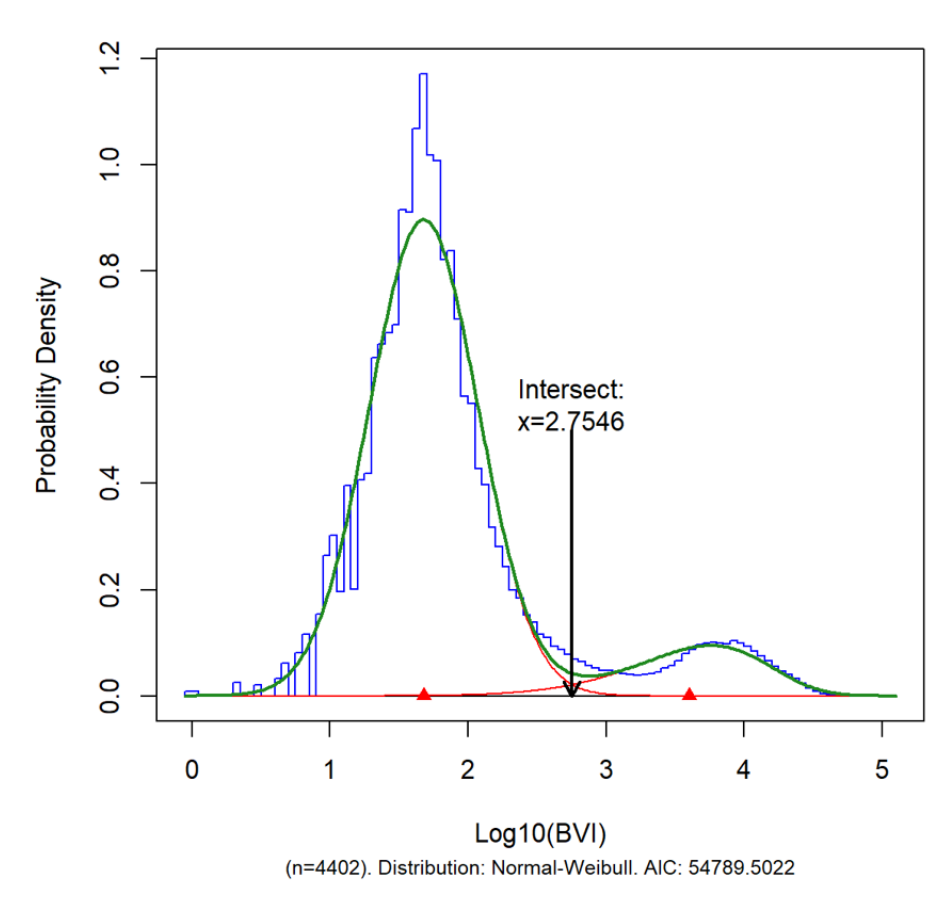

### p:0.8848, m1:1.6768, s1:0.3937, m2:3.6008, s2:0.5064, intersect:2.7546